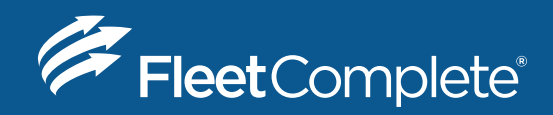

## HOW TO GUIDE

# **Using Inspection Mode and Sending Your Logs to the FMCSA**

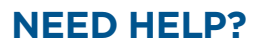

1-800-220-0779 support@fleetcomplete.com www.fleetcomplete.com

## **HOW YOU WILL BE INSPECTED**

You'll be inspected based on the configuration of the truck you're currently driving. If you're driving a truck that's configured as AOBRD, you'll be inspected as AOBRD. If you're driving a truck that's configured as ELD, you'll be inspected as ELD.

## **INSPECTION MODE OPTIONS FOR ELD USERS**

When asked to provide an officer with your logs during an inspection, you have 3 options:

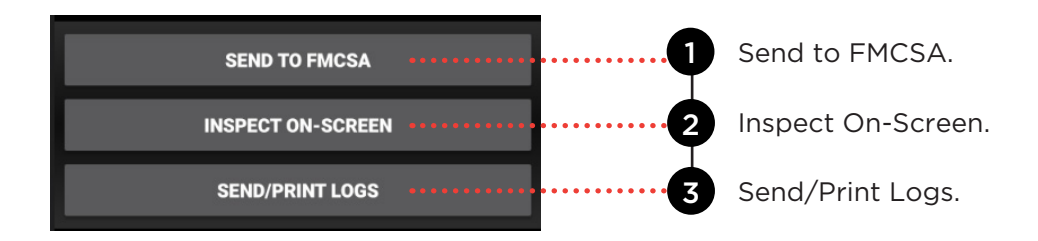

#### **SEND TO FMCSA**

This option allows you to send your logs to the FMCSA via web services or email. To send your logs to the FMCSA:

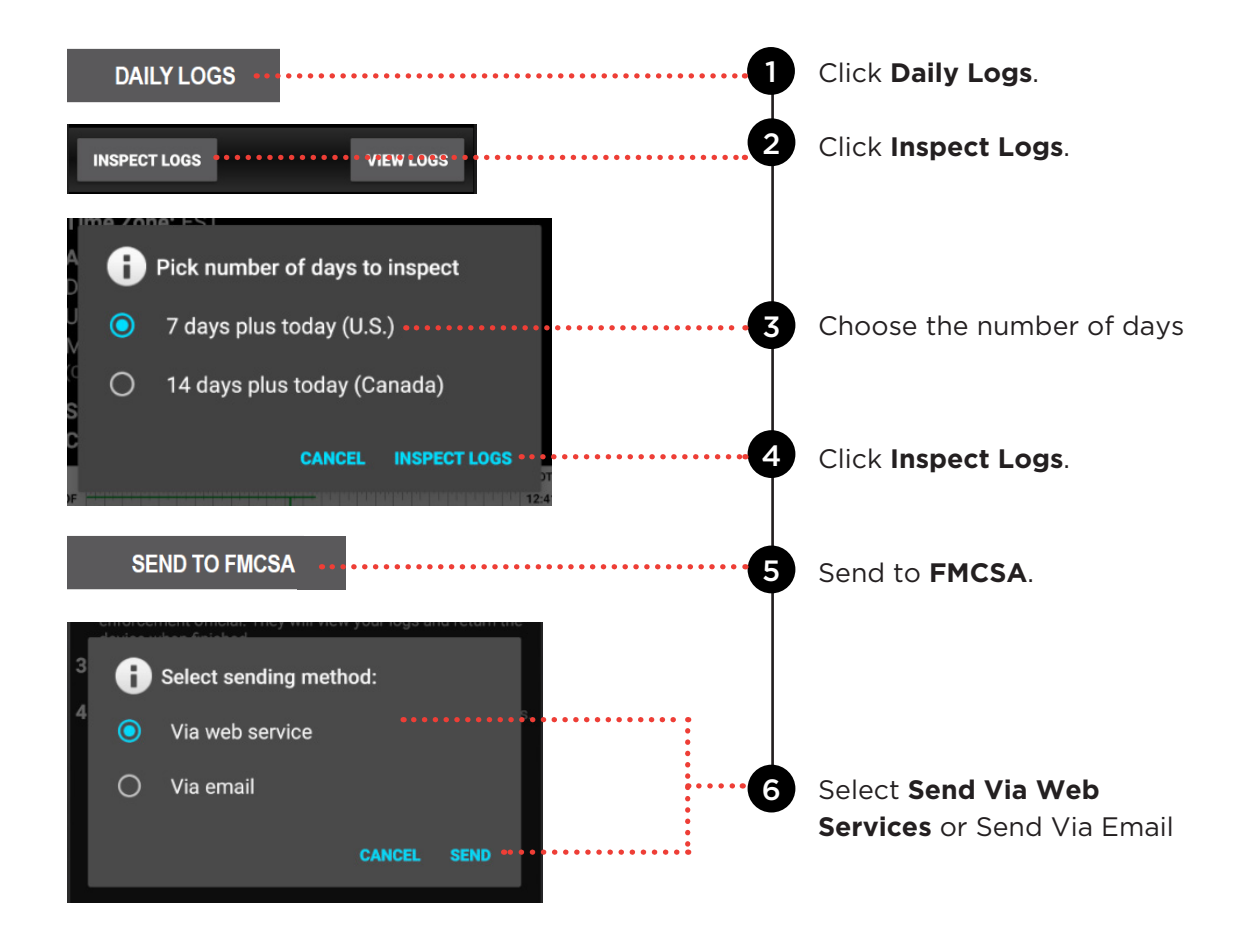

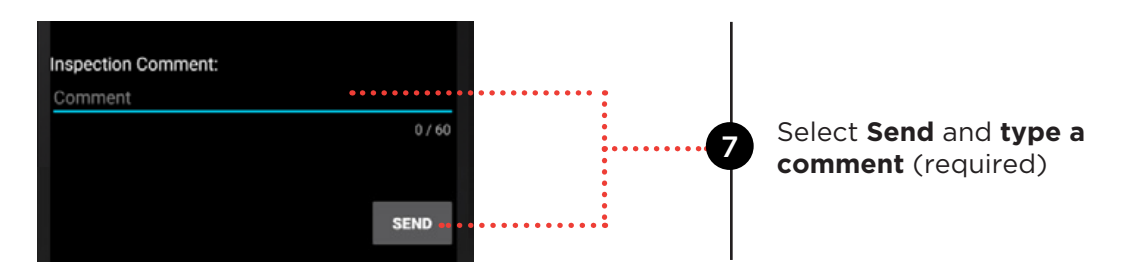

**NOTE:** *After tapping Send, you will see a message indicating that you were successful or unsuccessful. If you were unsuccessful in transferring the logs to the FMCSA, you can choose another inspection mode.*

#### **INSPECT ON-SCREEN**

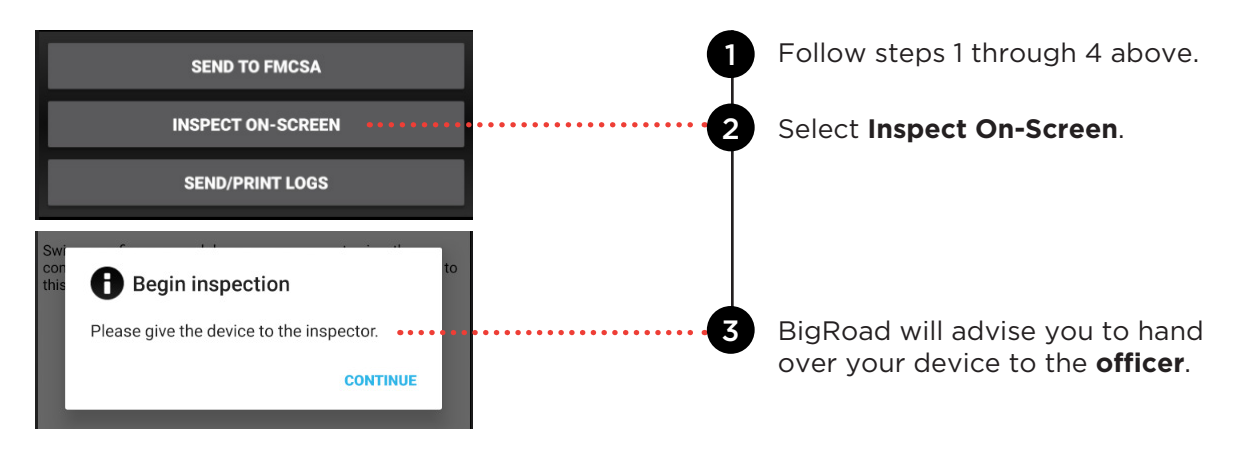

This option allows the officer to view your logs on-screen.

### **INSPECT ON-SCREEN**

This option allows you to send your logs as an email attachment to any recipient or to a configured printer.

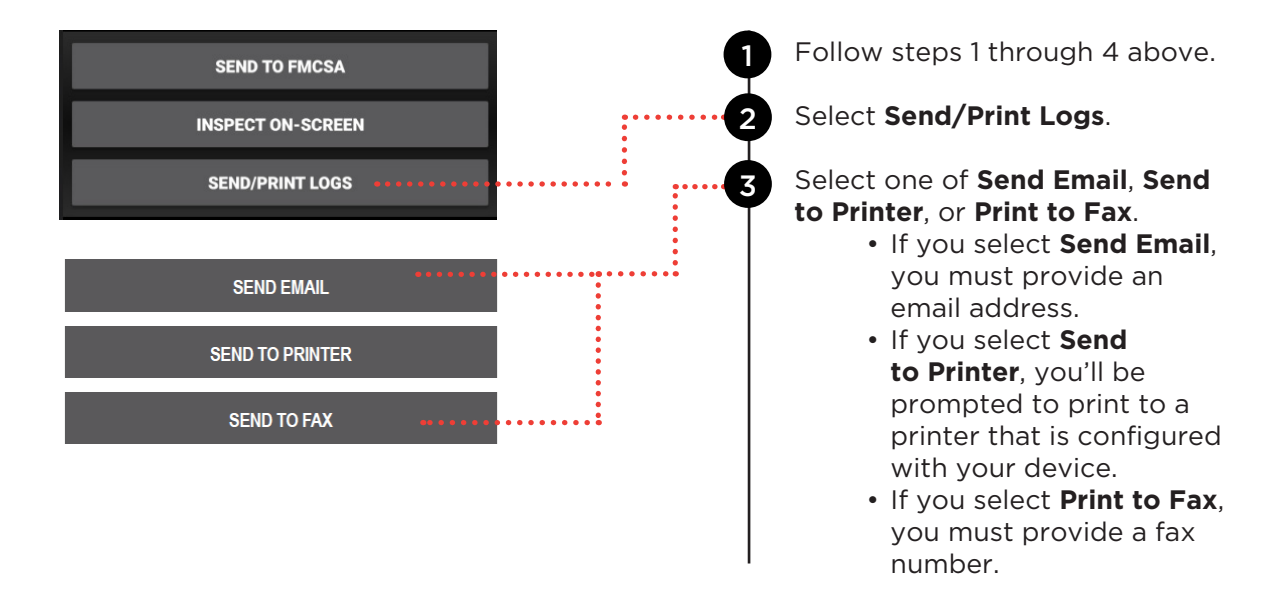